## **Virtualization on Slackware Aarch64**

OUTDATED: Please refer to the updated installation guide, [here](https://docs.slackware.com/slackwarearm:virtualization_slackware_aarch64)

## **This is a WIP set of notes that will eventually become an installation guide to build a virtualization stack with qemu on SA64**

The software mentioned here all have an existing SlackBuild on SlackBuilds.org.

- Oemu
- Libvirt
- Virt-Manager
- Netcat-openbsd

## **Preparation**

Clone the latest SlackBuild git repository

git clone git://git.slackbuilds.org/slackbuilds.git

Checkout a new branch within the local repository.

```
git checkout -b aarch64
```
Find and replace the support for x86\_64 with that of aarch64 architecture. Verify that the current directory is the local repo.

```
cd /data/slackbuilds
sed -i 's/x86_/aarch/g' */*/*.SlackBuild
```
Commit the changes to the "aarch64" branch:

```
git add .
git commmit -m "Add aarch64 support."
```
I install sbopkg found at <https://sbopkg.org>to build the packages required for virtualization.

```
installpkg sbopkg*wsr.t?z
```
Add the following file to the sbopkg configuration in /etc/sbopkg/repos.d/100-ble-currentaarch64.repo.

```
SA64 aarch64 "SA64 git repository for -current" ble git
/data/slackbuilds@aarch64 ""
```
- Where /data/slackbuilds is the location of the slackbuilds cloned repository.
- Where ble is the tag used to identify all built packages

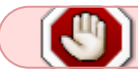

Last update: 2023/11/18 slackwarearm:development\_di\_virtualization\_aarch64 https://docs.slackware.com/slackwarearm:development\_di\_virtualization\_aarch64 03:32 (UTC)

## **Installation**

Replace the standard netcat package (nc) with the netcat-openbsd package on SlackBuilds.org to enable remote access to Virt Manager

removepkg nc

Optionally blacklist nc in /etc/slackpkg/blacklist to avoid accidental reinstallation during a system update.

Pull our changes from the local repository into the sbopkg file structure:

sbopkg -r

Create queue files:

sqg -a -j\$(nproc)

Build and install the packages.

sbopkg -i "qemu virt-manager libvirt netcat-openbsd"

After some time sbopkg will report it has successfully installed the virtualization stack.

Start the Libvirt daemon:

chmod +x /etc/rc.d/rc.libvirt /etc/rc.d/rc.libvirt start

From: <https://docs.slackware.com/> - **SlackDocs**

Permanent link: **[https://docs.slackware.com/slackwarearm:development\\_di\\_virtualization\\_aarch64](https://docs.slackware.com/slackwarearm:development_di_virtualization_aarch64)**

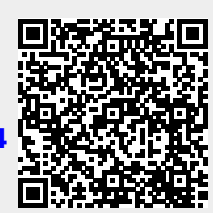

Last update: **2023/11/18 03:32 (UTC)**